## [Pentax](https://pentax-k1.jouwweb.nl/) K-1

[Home](https://pentax-k1.jouwweb.nl/) [Instellen](https://pentax-k1.jouwweb.nl/instellen) ▼ [Functiewiel](https://pentax-k1.jouwweb.nl/functiewiel) [Digitaal](https://pentax-k1.jouwweb.nl/digitaal-filter) filter [Instellingen](https://pentax-k1.jouwweb.nl/instellingen) ▼ [Meer..](https://pentax-k1.jouwweb.nl/meer) ▼ [Panasonic](https://pentax-k1.jouwweb.nl/panasonic-dc-tz95) DC TZ95 ▼ [Samsung](https://pentax-k1.jouwweb.nl/samsung-s9-en) S9 en ... ▼

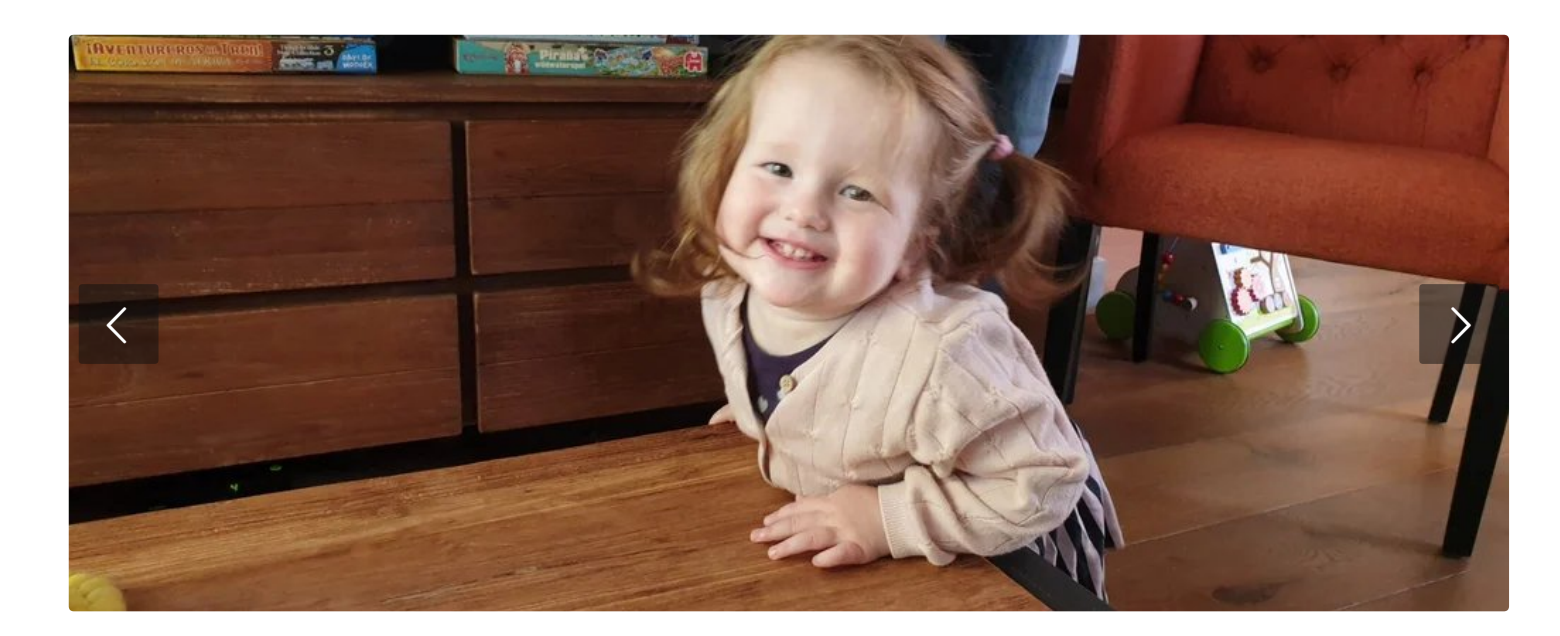

## Helderheid en achtergrondonscherpte

Helderheid (belichting/onscherpte van de achtergrond instellen [Pag.57]

Opname modus

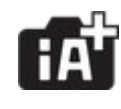

- Druk om het instelscherm weer te geven op :
- 

• Druk op  $[Fn1]$  om in te stellen, druk er opnieuw op om te voltooien

- Draai de menuknop om in te stellen
- Druk op [Menu/set] om terug te keren naar het opnamescherm.

## Bij bediening van het aanraakscherm:

Raak aan

п

B 区

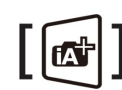

- Raak het item aan dat u wilt instellen..
	- Kleur
	- Mate van onscherpte
	- Helderheid

## [IIII]: Kleur<br>[ISI]: Mate

Klik op

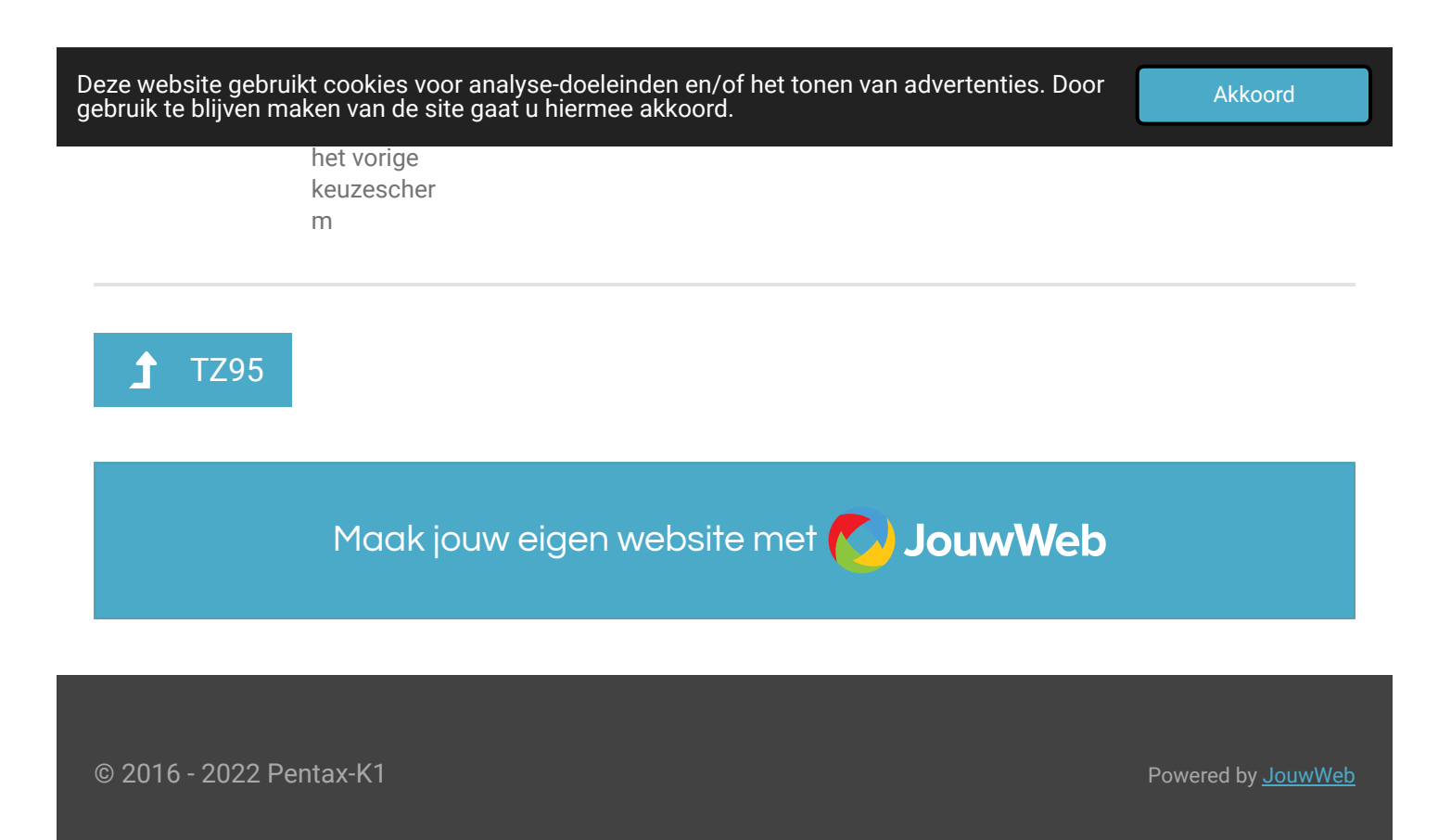